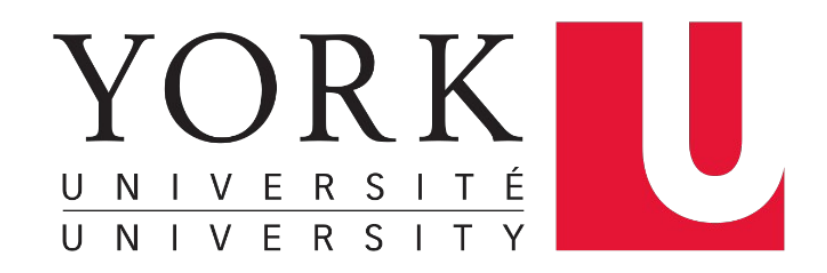

# **More Linux Commands** EECS 2031

#### **Song Wang**

wangsong@eecs.yorku.ca eecs.yorku.ca/~wangsong/

# **Acknowledgement**

- Some of the covered materials are based on previous EECS2031 offerings:
	- Uyen Trang (UT) Nguyen, Pooja Vashisth, Hui Wang, Manos Papagelis

### Repetition  $*$  ?  $+$  summary

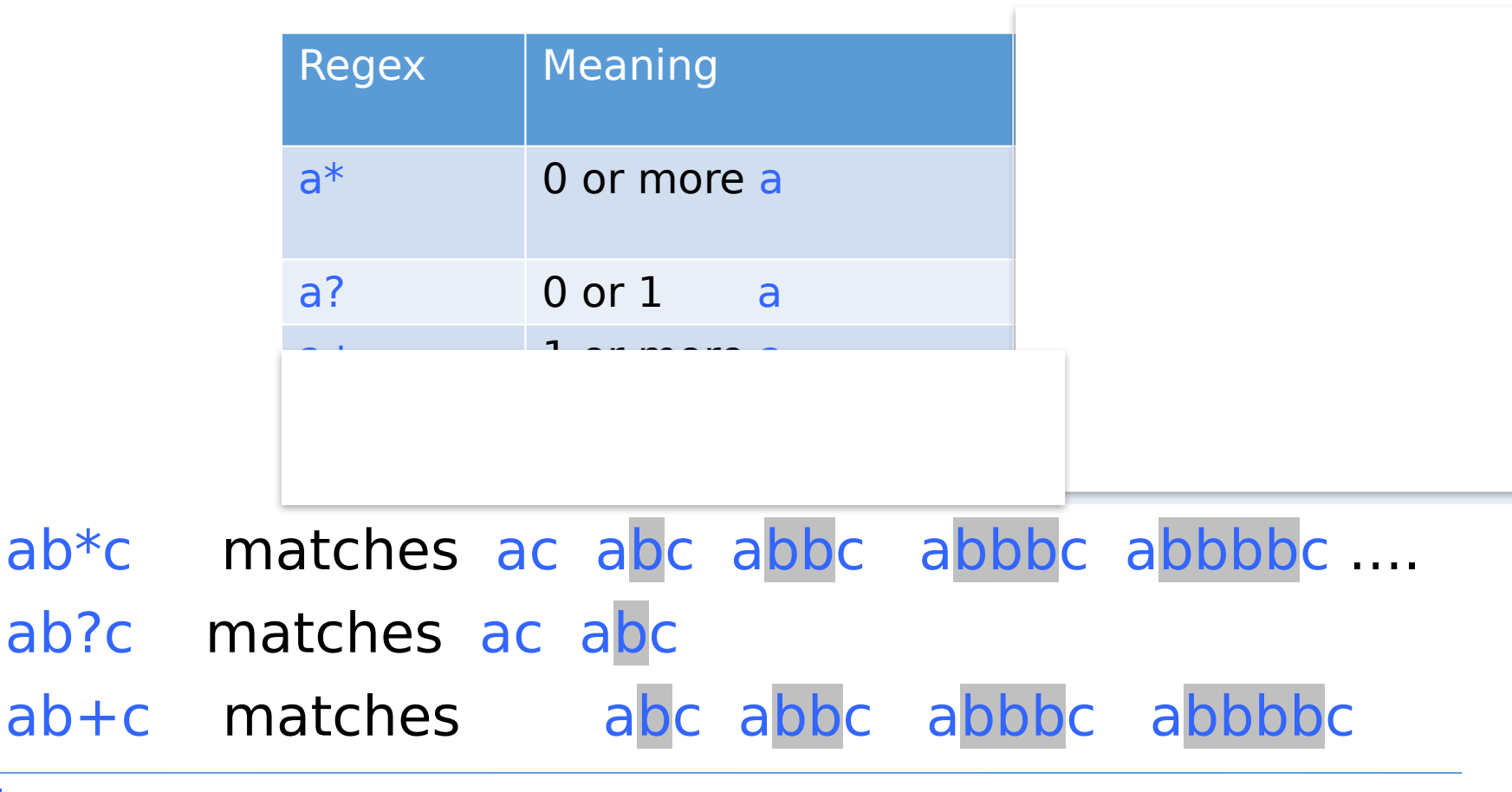

…. • Don't get confused with filename wildcard \*

 $\mathsf{I}$ s  $\mathsf{b}$ a<sup>\*</sup> ba followed by <u>0 or more any char</u> -- anything

**ls**  $a^*$ .c a followed by <u>0 or more any char</u> – anything, then .c

## Regular Expression Summary

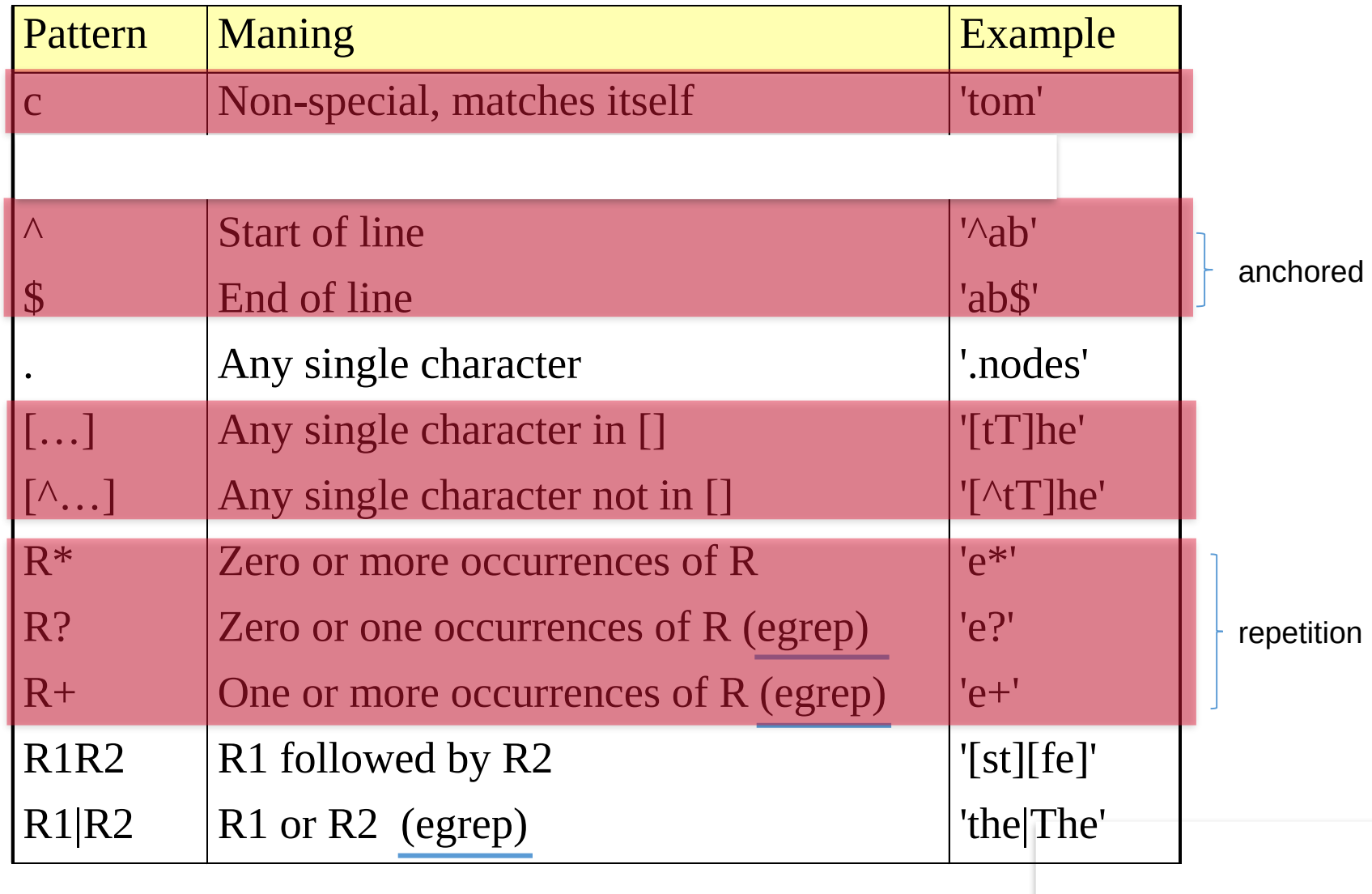

### Regular Expressions: Repetition Ranges, Subexpressions

Some examples ٠

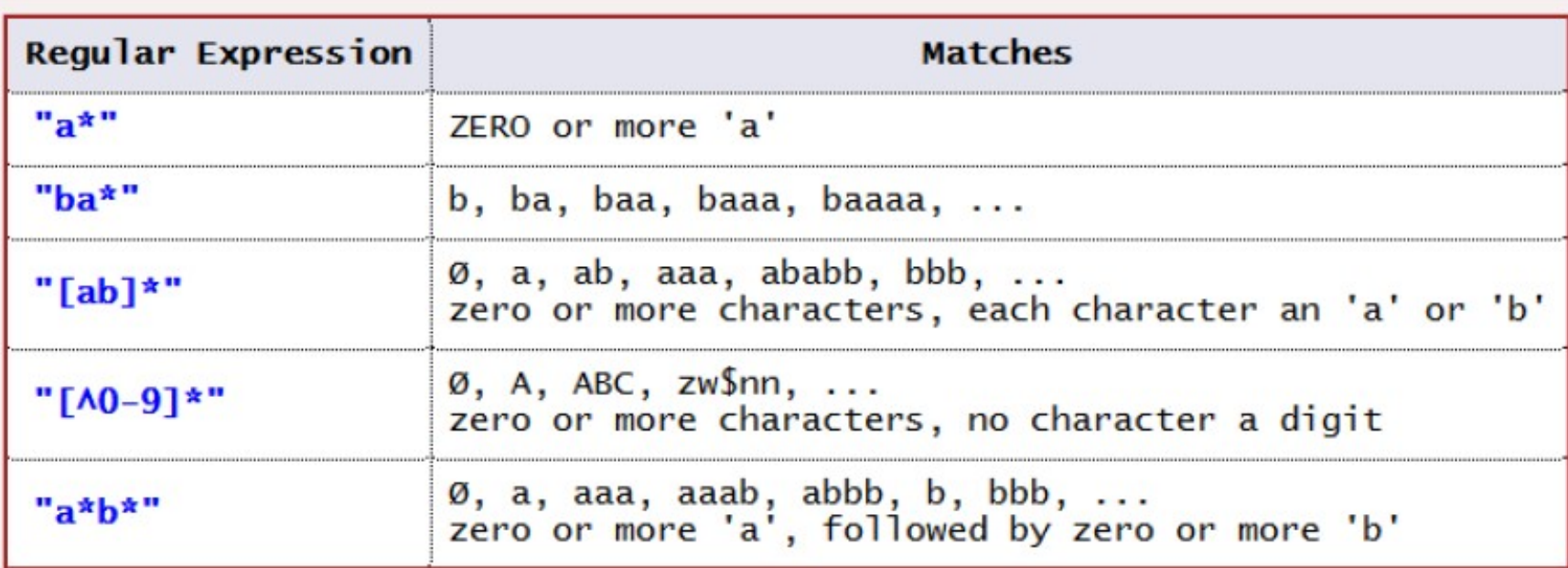

Don't get confused with filename wildcard \* ٠ Is a<sup>\*</sup>.c a followed by 0 or more any char -- anything  $Is$  ba $*$ .c

### Removing Duplicate Lines: uniq

- The uniq utility displays a file with all of its identical adjacent lines replaced by a single occurrence of the repeated line.
- Here's an example of the use of the uniq utility:

\$ cat animals cat snake monkey snake dolphin elephant dolphin elephant. goat elephant pig pig pig pig monkey pig pig pig

#### $\#$  look at the test file.

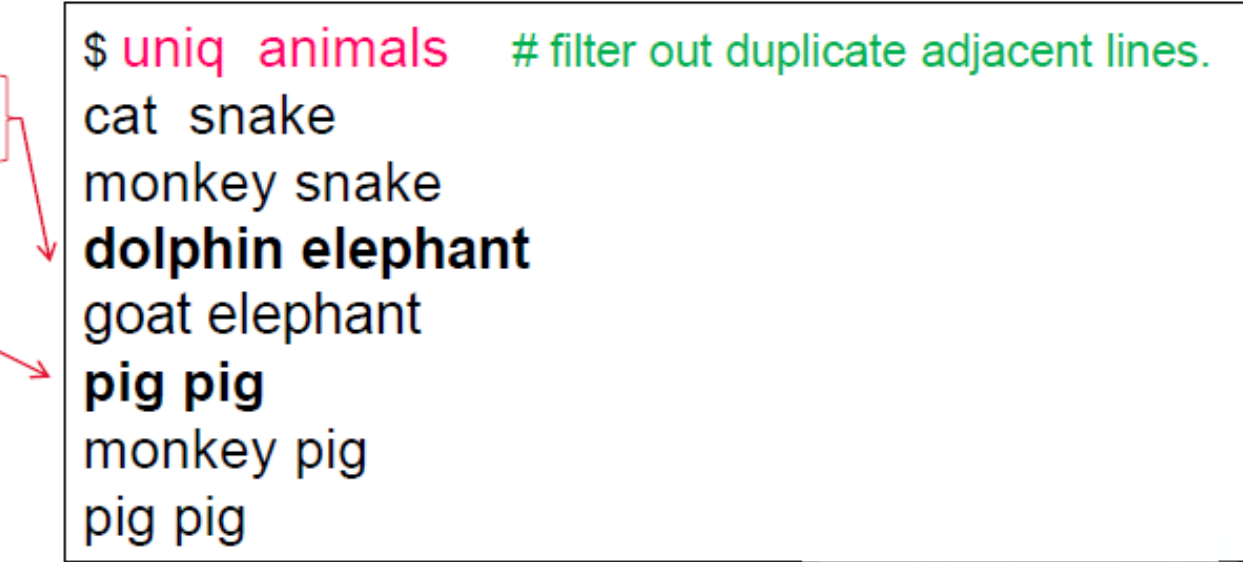

### sort

- sorts a file in ascending or descending order based on one or more fields.
- Individual fields are ordered lexicographically, which ۰ means that corresponding characters are compared based on their ASCII values.
	- -t field separator (default is blank or tab)
	- -r descending instead of ascending
	- -n numeric sort
	- -f ignore case
	- -M month sort (3 letter month abbreviation)
	- -k key sort on column

### sort Example

\$ cat data.txt

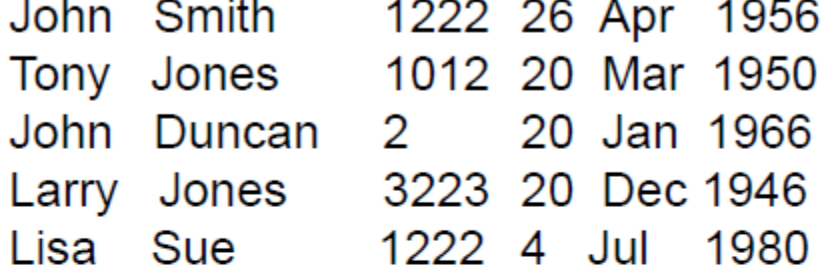

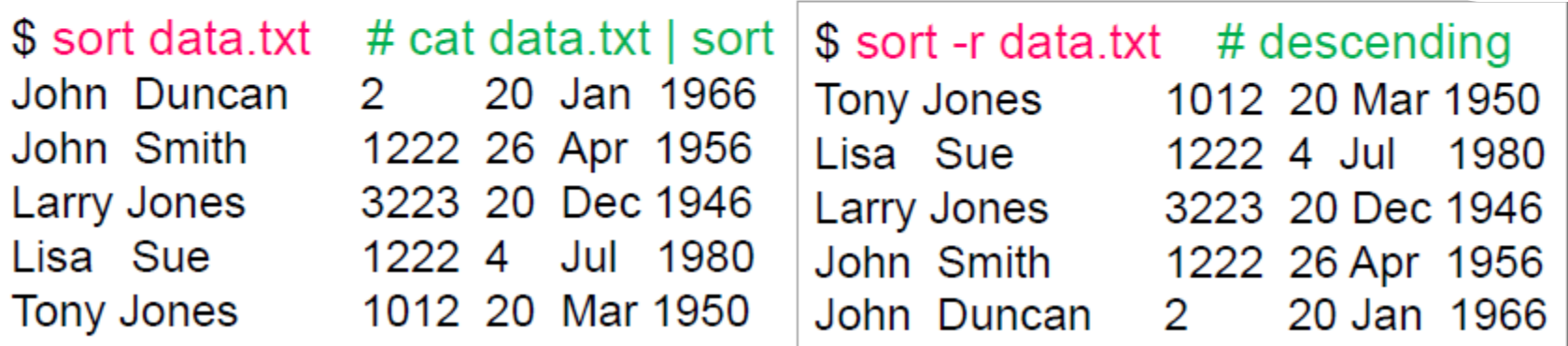

Whole lines are ordered lexicographically

### sort+ uniq

• uniq is a little limited but we can combine it with sort sort  $|$  uniq  $-c$ 

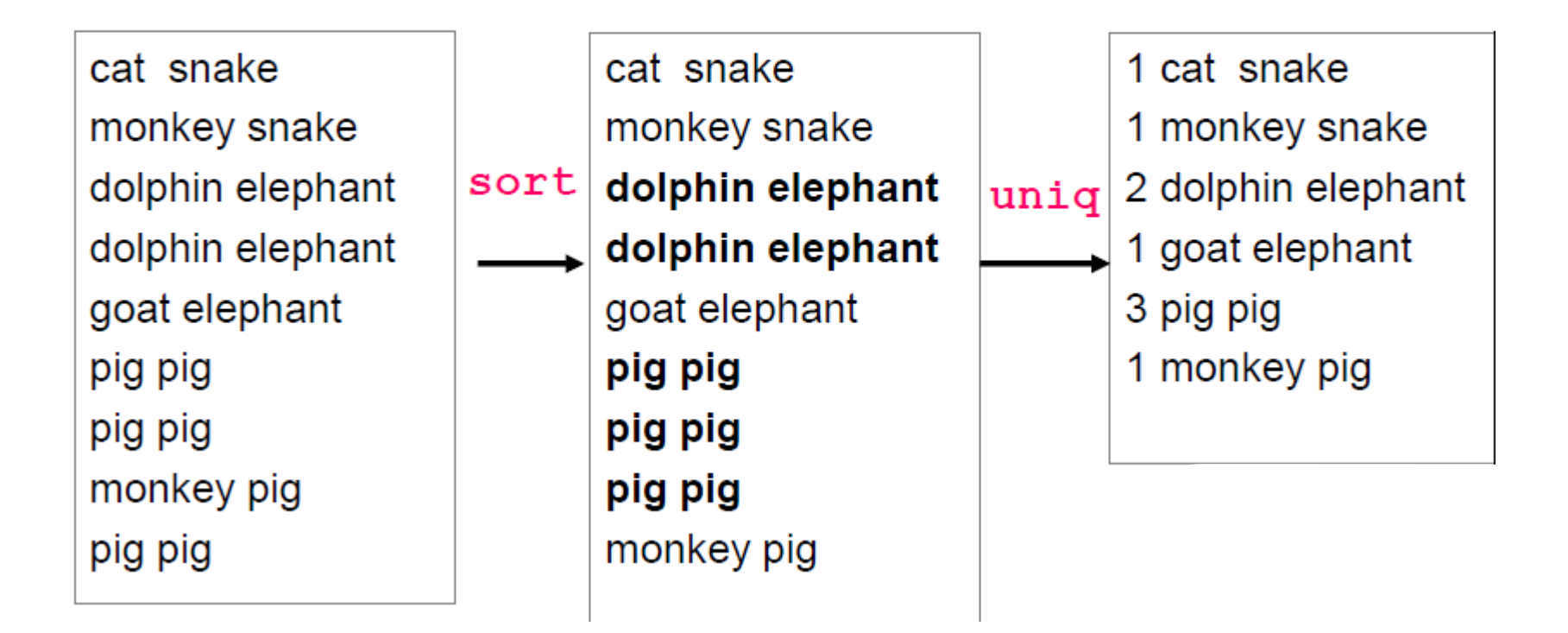

### Comparing Files: cmp, diff

- There are two utilities that allow you to compare the contents of two files:
- cmp, which finds the first byte that differs between two files
- diff, which displays all of the differences and similarities between two files

### Comparing Files: cmp, diff

- There are two utilities that allow you to compare the contents of two files:
- cmp, which finds the first byte that differs between two files
- diff, which displays all of the differences and similarities between two files
- Testing for sameness: cmp
- The cmp utility determines whether two files are the same.

\$ cat lady1 # look at the first test file Lady of the night, I hold you close to me, And all those loving words you say are right.

\$ cat lady2 Lady of the night, I hold you close to me, And everything you say to me is right.

\$ cmp lady1 lady2 lady1 lady2 differ: char 48, line 3 \$4\_

# look at the second test file.

 $#$  files differ.

### File Differences: diff

• The **diff** utility compares two files and displays a list of editing changes that would convert the first file into the second file.

\$ diff lady1 lady2 # compare lady1 and lady2.  $3c<sub>3</sub>$ < And all those loving words you say are right.  $\cdot$  . .

> And everything you say to me is right.

 $\mathsf{S}$ 

\$ gcc yourCode; \$ a.out > yourOutput;

\$ cmp yourOutput sampleOutput;

## cut deal with fields (columns)

#### $-d - f$

- Used to split lines of a file
- A line is split into fields
- Fields are separated by delimiters/separators
- A common case where a delimiter is a space:
	- Default is tab, (not " ") need to set it for blank -d " "
	- $\bullet$  cut -f3 -d""
- hello there world ٠ field 3

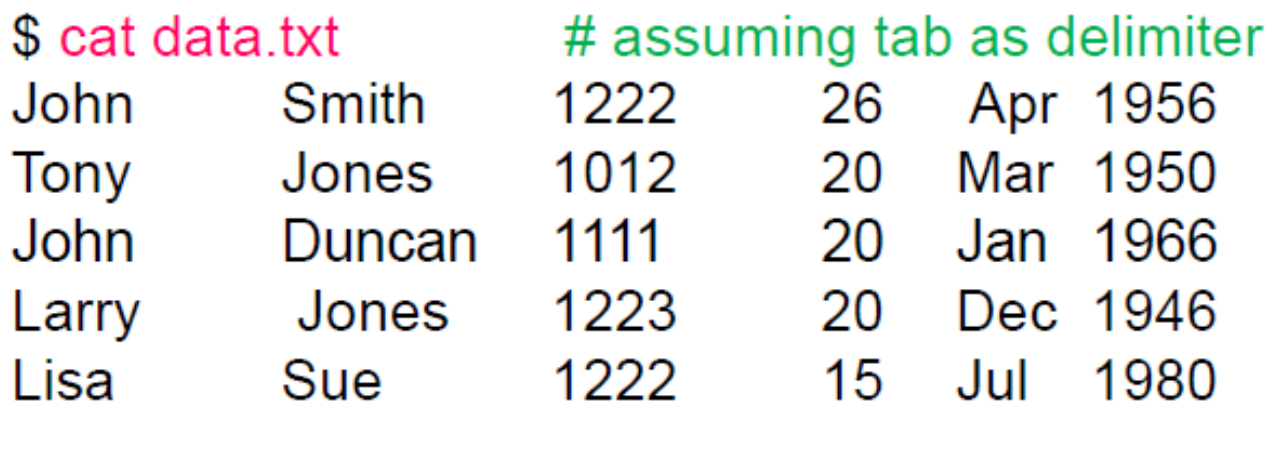

\$ cut -f 1 data.txt # show field 1, tab as delimiter John **Tony** John Larry Lisa

 $$cut - f 1,3 data.txt$ 

 $$cut - f 1-3 data.txt$ 

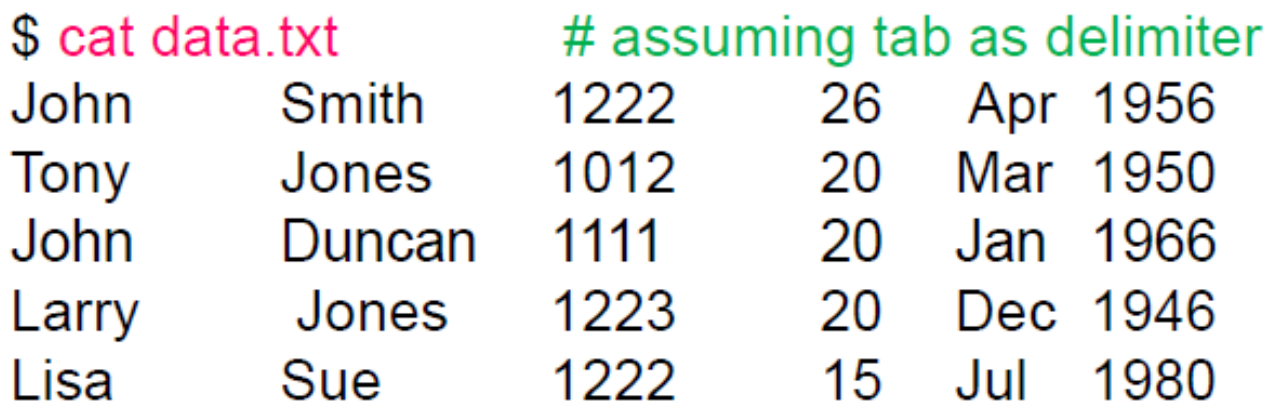

\$ cut -f 1 data.txt # show field 1, tab as delimiter John **Tony** John Larry Lisa

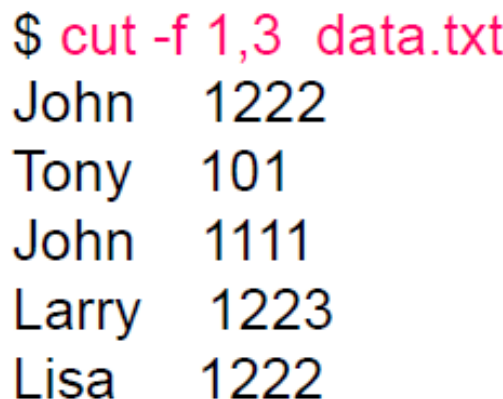

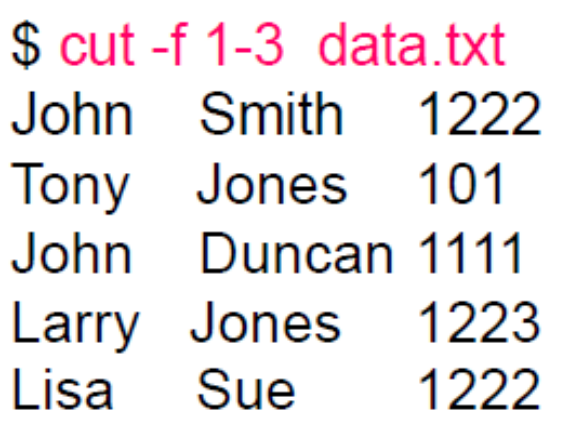

## find Utility

#### find pathList expression

- finds files starting at pathList
- finds files descending from there
- Allows you to perform certain actions
	- e.g., copying (cp), renaming (mv), deleting (rm) the files

"Find all the c files and make a backup of them/rename to .bak" find . - name "\*.c" -  $exec$  mv {} {}.bak \;

"Find all the Java class files and delete them" find . - name "\*.class" -  $exec$  rm {} \;

## find Utility

#### • -name pattern

True if file's name matches *pattern*, which include shell

#### • -mtime count

True if the content of the file has been modified within *count* days

#### -atime *count*

True if the file has been accessed within *count* days

#### -ctime count

True if the contents of the file have been modified within *count* days or any of its file attributes have been modified

#### -exec command

True if the exit code  $= 0$  from executing the command.

- *command* must be terminated by \;
- $\circ$  If  $\{\}$  is specified as a command line argument, it is replaced by the file name currently matched

metacharacters  $*$  ? []

### find example

- \$ find / -name x.c # search for file x.c in the entire file system
- \$ find . -mtime 14 # lists files modified in the last 14 days in current and subdirectories
- \$ find . -name "\*.bak' # "\*.bak" search for all bak files
- $$$  find  $.$  -name 'a?.c'  $#$  "a?.c" find all a?.c  $a1.c$ a2.c a2.c.bak  $a3.c.a3.c$

### find example

- $$ find . -name'*.bak' -exec rm {}$ # remove all files that end with bak
- \$ find . -name 'a2.c'  $-$ exec cp {} a2.c.bak \; # find a2.c and make a copy called a2.c.bak
- # find ax c and then rename it to ax c bak
- \$ find . -name "\*.c' -exec cp {} {}.2019W \; # find all c files xx.c and then cp it to xx.c.2019W

## Processes

- Each command/utility involves a process
	- Is, cd, pwd, gedit, gcc... a a
	- Unix can execute many processes simultaneously. П
- When a process ends, there is a return value aka exit code associated with the process outcome
	- a non-negative integer.  $\geq 0$ 
		- 0 means success

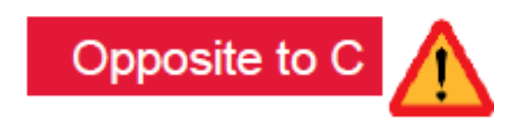

- > 0 represents various kinds of failure
- The return value is passed to the parent process Stored in system variable \$? (Usually used in shell script)

## Process communication: Unix Pipes

- A special mechanism called a "pipe" built into the heart of UNIX to support cascading utilities.
- A pipe allows a user to specify that the output of one process is to be used as the input to another process.
- Two or more processes may be connected in this fashion, resulting in a "pipeline" of data flowing from the first process through to the last.

$$
\fbox{Process 1} \xrightarrow{\text{results}} \fbox{Process 2} \xrightarrow{\text{results}} \fbox{Process 3}
$$

# Pipeline Example

A utility called who outputs an unsorted list of current users. Another utility called sort outputs a sorted version of its input.

\$ who

 $\$$  sort input.txt or sort < input.txt

• These two utilities may be connected together with a "pipe" so that the output from who passes directly into sort, resulting in a sorted list of users. | does this job.

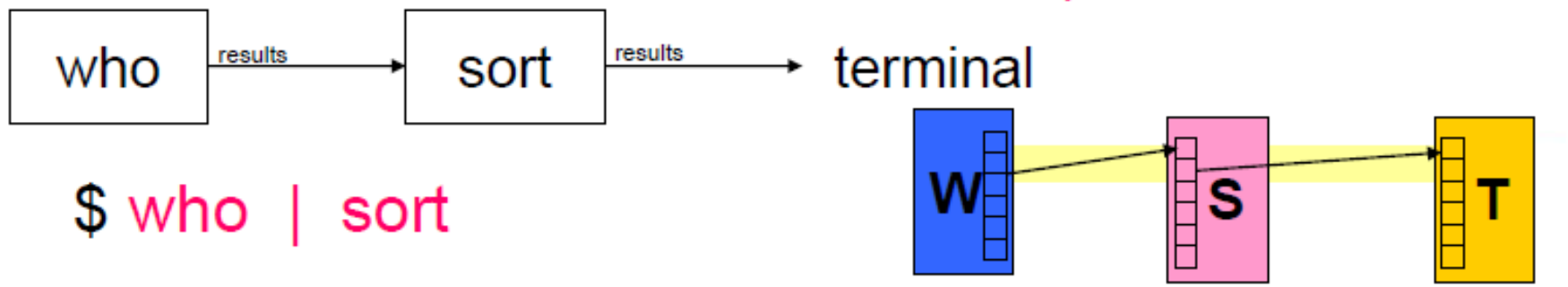

## Shell Variables

- Different types of variables
	- Environment variables: HOME, PATH…
	- Parameter variables: \$1, \$2, …
	- User-defined variables: student, file, x, ..
- Set PATH variable

PATH=\$PATH:.:~/eecs2031/bin

export PATH  $#$  make PATH an environment variable, which is inherited by all subprocesses

• Example:

[indigo 301] % bash #run bash [indigo 301] $\frac{\epsilon}{3}$  x=1 [indigo  $301$ ]\$ echo \$x

# Shell parameter variables

- If your script is invoked with parameters, shell sets **parameter variables**
	- \$#: number of parameters
	- \$0, \$1, ...: command/script name, first/second parameters
	- $\frac{1}{2}$ ,  $\frac{1}{2}$  Represents all command-line arguments at once. They can be used to pass command-line arguments to a program being run by a script or function.

## Shell parameter variables (2)

• **"\$\*"**: all command-line arguments **as a**  single string. Equivalent to "\$1\$2 ...".

• printf "The arguments were %s\n" "\$\*"

- **"\$@"**: all command-line arguments **as separate, individual strings**. Equivalent to "\$1" "\$2" ….
	- best way to pass arguments on to another program, since it preserves any whitespace embedded within each argument.
	- lpr " $\circ$  #print each

## Positional Parameters

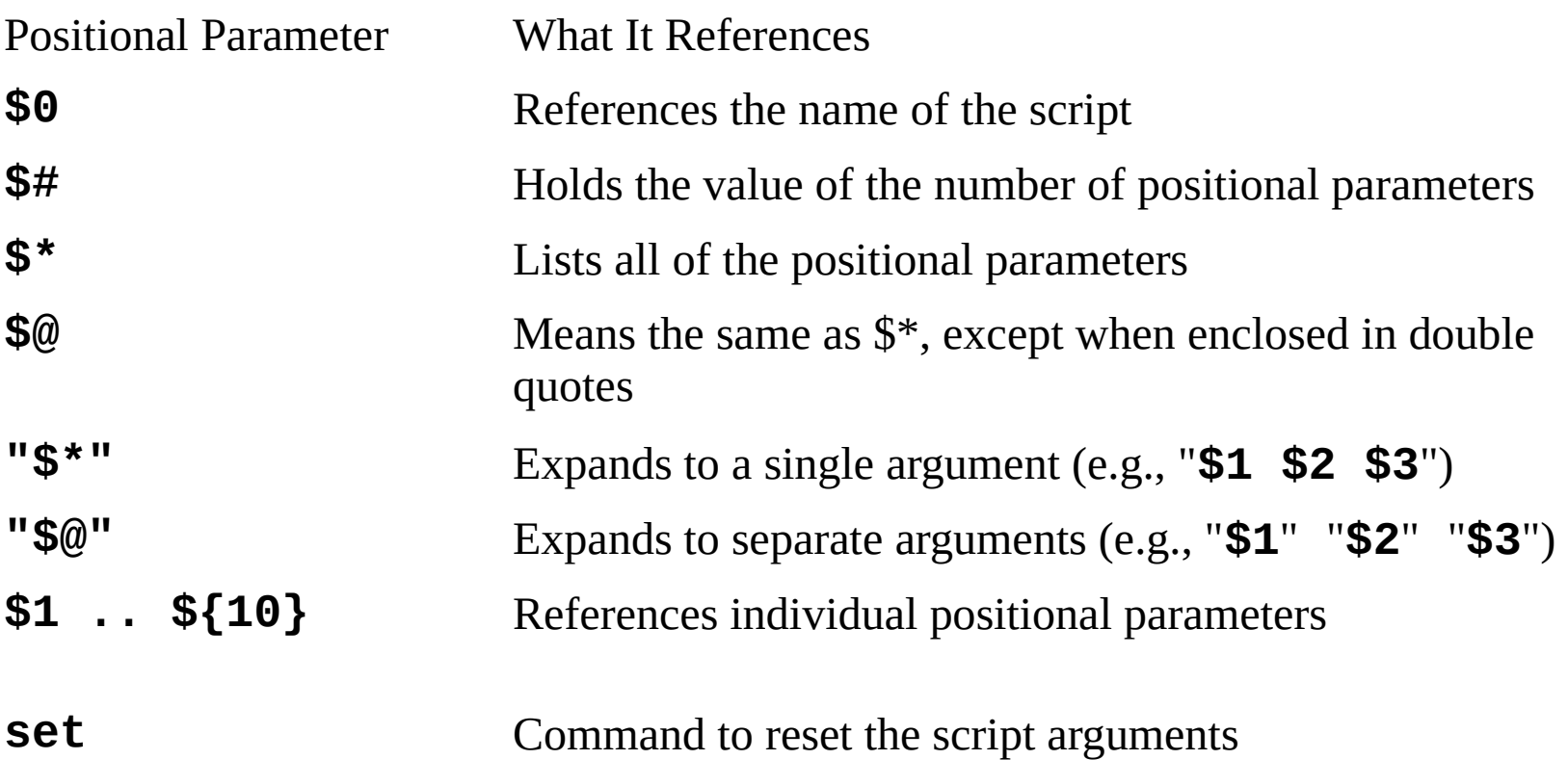

# Set command

• **set** command, a shell builtin command

- display current variables, "set"
- **set shell options**, "set –f", "set –n" ..
- set position parameters (no options), [indigo 301] \$ set Hello world; [indigo 301] \$ echo \$1, \$2 Hello world
- Combine command substitution and set command  $[indigo\ 301]$ \$ set `who am i` [indigo 301] \$ echo Welcome, \$1! You logged in from \$5.  $[indigo 301]$  \$ set  $\hat{d}$  date [indigo 301] \$ echo The year is \$6 The year is 2023

# Set command

When we run the *set* command without any arguments, it returns a list of all shell settings

```
indigo 7 $ set
BASH=/cs/local/bin/bash
BASHOPTS=cmdhist:complete fullquote:expand aliases:extquote:force fignore:hostco
mplete:interactive comments:progcomp:promptvars:sourcepath
BASH ALIASES=()
BASH ARGC=()
BASH ARGV=()
BASH CMDS=()
BASH LINENO=()
BASH SOURCE=()
BASH VERSINFO=([0]="4" [1]="4" [2]="20" [3]="1" [4]="release" [5]="x86 64-redhat
-linux-qnu")
BASH VERSION='4.4.20(1)-release'
COLUMNS = 80DBUS SESSION BUS ADDRESS=unix:path=/run/user/20800/bus
DEBUGINFOD URLS=https://debuginfod.centos.org/
DIRSTACK=()
EDITOR=vi
EUID=20800
GROUP=faculty
GROUPS = ()HISTFILE=/cs/home/wangsong/.bash history
HISTFILESIZE=500
HISTSIZE=500
HOME=/cs/home/wangsong
HOST=indigo
```
# Set -f

• -f prevents us from using wildcards to search for filenames or strings.

indigo  $16$  \$ set  $-f$ indigo 17 \$ 1s \*.txt 1s: cannot access '\*.txt': No such file or directory

## set -x

• print each command or pipeline before executing it, preceded by a special prompt (usually  $+)$ 

```
#!/bin/bash
set -xn=3while [ $n -gt 0 ]; do
    n = $ [ $n-1 ]echo $n
    sleep 1
done
```
## set –x

• print each command or pipeline before executing it, preceded by a special prompt  $(i)$ sually  $+$ )

```
#!/bin/bash
set -xn=3while [\sin -gt 0]; do
    n = $ [ $n-1 ]echo $n
    sleep 1
done
```

```
$ bash debugging.sh
+ n=3+ \lceil 3 -gt 0 \lceil \rceil+ n=2+ echo 2
2
+ sleep 1
+ '[' 2 -gt 0 ']'
+ n=1+ echo 1
\mathbf{1}+ sleep 1
+ '[' 1 -gt 0 ']'
+ n=0+ echo 0
\Theta+ sleep 1
+ '[' 0 - gt 0 ']'
```
#### indigo  $14 \div$  who am i 2023-11-24 15:21 (130.63.230.55) wangsong pts/23

### indigo 15 \$ date Fri Nov 24 15:37:24 EST 2023

\$ **set -- hello "hi there" greetings** #Set new positional parameters

#### \$ **echo there are \$# total arguments**  #Print the count

there are 3 total arguments

individually

\$ **for i in \$\*** #Loop over arguments

### > **do echo i is \$i**

### > **done**

i is hello # Note that embedded whitespace was lost

- i is hi
- i is there
- i is greetings

#### \$ set -- hello "hi there" greetings #Set new positional parameters

 $$$  for i in " $$^{*}$ "

# With quotes, \$\* is one string

- > do echo i is \$i
- > done
- i is hello hi there greetings

#### $\oint$  for i in " $\oint$ @" #With quotes, \$@ preserves exact argument values

- > do echo i is \$i
- $>$  done
- *i* is hello
- i is hi there
- *i* is greetings
- $\boldsymbol{\varphi}$

## User defined variables

• Declare variables by using them, e.g.,

[indigo 301]\$ for letter in a b c

- $>$  do
- > echo "Letter \$letter"
- > done
- Letter a
- Letter b
- Letter c

## Read variable value from input

[indigo 301] \$ read timeofday Morning [indigo 301] \$ echo Good \$timeofday! Good Morning! [indigo 301] \$ read greeting Good morning  $#$  don't need to quote [indigo 301] \$ echo \$greeting [indigo 301] \$ Good morning [indigo 301] \$ echo "\$greeting" is \\$greeting

What will be the output ?

# Command Substitution

- **Command substitution**: substitute output of a command (a string) into another context, i.e., command
- Syntax: enclose command using backquote, or  $$()$ 
	- As an argument for another command
		- rm  $\sin^*$  is  $*$  o  $\sin^*$  is  $*$  o  $\sin^*$   $\sin^*$  is  $*$   $\sin^*$   $\sin^*$   $\sin^*$   $\sin^*$   $\sin^*$   $\sin^*$   $\sin^*$   $\sin^*$   $\sin^*$   $\sin^*$   $\sin^*$   $\sin^*$   $\sin^*$   $\sin^*$   $\sin^*$   $\sin^*$   $\sin^*$   $\sin^*$   $\sin^*$   $\sin^*$   $\sin^*$   $\sin^*$   $\sin^*$   $\$
	- To set a variable
		- time1= $\delta$ (date); echo  $\delta$ times1 ## set the output of date to variable times
	- To be used in "for" construct
		- for file in  $\succeq$  is \*, do  $\preceq$  ## for every file in current directory, do something

done

…

## Variable's default type: string

• Variables values are stored as strings [indigo 301]  $\frac{1}{2}$  number=7+5 [indigo 301] \$ echo \$number 7+5

[indigo 301]  $x=2$ ;  $y=3$ [indigo 301]  $$ z1=x+y; z2=$  $$x+$y$ 

[indigo 301] \$ echo \$z1 \$z2 # What will be the output?

# Arithmetic Evaluation

• arithmetic expression:

[indigo 301]  $\frac{s}{r}$  x=1

[indigo 301]  $x = f[x+1]$  ## x now has value  $of 2$ 

[indigo 301]  $y = \frac{1}{2}((2 \cdot 3x + 16))$  ## y now has value of 20

- Note: spaces around operators optional
- Complex expressions supported
- **No spaces around equals sign, as with any bash variable assignment**

#### Table 6-4. Arithmetic operators

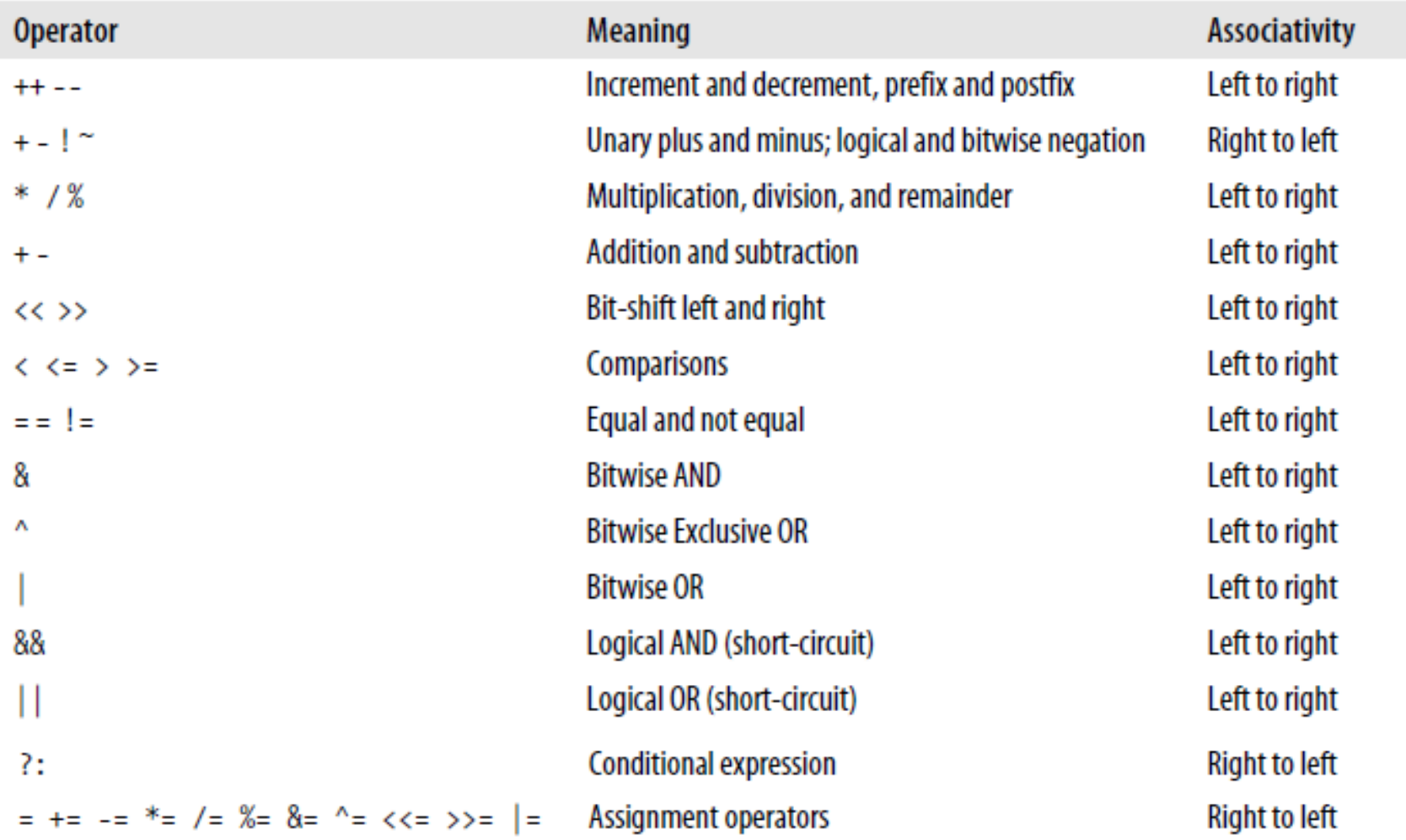

#### From highest precedence to lowest Relational operators  $(<, <=, ...$ ) produces a numeric result that acts as a truth value

## Arithmetic Evaluation (2)

• Or use command expr (less efficient)  $\left[\text{indiqo } 301\right]$  \$ x= `expr \$x + 1` # increment x by 1

 [indigo 301] \$ x=\$(expr \$x \\* 2) ## need to escape  $*, (,)$ 

- **No spaces around equals sign, as with any bash variable assignment**
- **E.g., convert 38 F to Celsius degree**
	- **Rule: (N -32)\*5/9**

# Declare variable

- One can explicitly declare a variable: **declare OPTION(s) VARIABLE=value**
- Option
	- -a: variable is an array
	- -f : use function names only
	- -i: variable is to be treated as an integer; arithmetic evaluation is performed when variable is assigned a value
	- -l: when assigned a value, all upper-case characters are converted to lower-case.
	- -r Make names readonly. These names cannot then be assigned values by subsequent assignment statements or unset.
	- …

## Example of numerical variable

[indigo 301]  $\frac{1}{2}$  declare -i x ## x will be an integer not a string [indigo 301]  $$ x=10$ [indigo 301]  $\frac{1}{2}$  x=x+1 [indigo 301]  $\frac{1}{2}$  echo  $\frac{1}{2}$  k 11 [indigo 301]  $\frac{1}{2}$  x=30 30 [indigo 301]  $\frac{1}{2}$  x=x\*2 [indigo 301]  $$$  echo  $$x$ 

60

## Control Structures & Conditions

- Control structures in bash
	- if ... then ... fi
	- if … then … else … fi
	- if … then …elif … else … fi
	- for … in … do … done
	- while … do … done
	- until … do … done
	- case … in … esac
	- break, continue
- Conditions (tests): used in if structures, while, until structures, similar to boolean expression in  $C/C++$ 
	- Dots shown in red are to be replaced with conditions

## Example

```
echo -n "Enter your age: "
read age
if [ $age -lt 18 ]
then
```
 echo "You need to be 18 or older to apply for account"

else

 echo "Choose your preferred account name"

fi

## If-statement

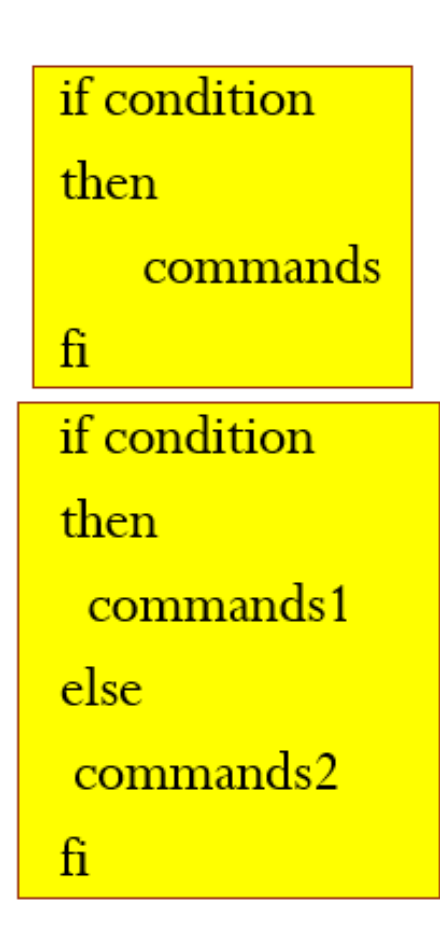

```
if condition1
then
  commands1
elif condition2<sup>-</sup>
                    Can be repeated...
 commands2
else
 commands3
fi
    case \dots in \dotsesac
```
# Conditions in shell

- exit status of a command, script or shell function, e.g.,
	- if **diff file1 file2 >& /dev/null # if file1 and file2 are the same**
- **test** command: used to perform a variety of test, e.g., test file attributes, compares strings and numbers. if **test -e tmp.o**  $##$  if there is file named test.o
- **Compound condition**: combine above using ! (negation),  $&\&$  (and),  $||$  (or)

if **!grep pattern myfile > /dev/null**

…

…

…

## Exit status command/script/function

- Exit Status: every command (built-in, external, or shell function) returns a small integer value when it exits, to the program invoked it.
	- Convention: command/program returns a zero when it succeeds and some other status when it fails
- How to return value from shell script?
	- exit command, syntax exit [exit-value]
	- Return an exit status from a shell script to its caller
	- If exit-value is not given, exit status of last command executed will be returned.
	- ? A special variable stores exit status of previous command.

### Table 6-5. POSIX exit statuses

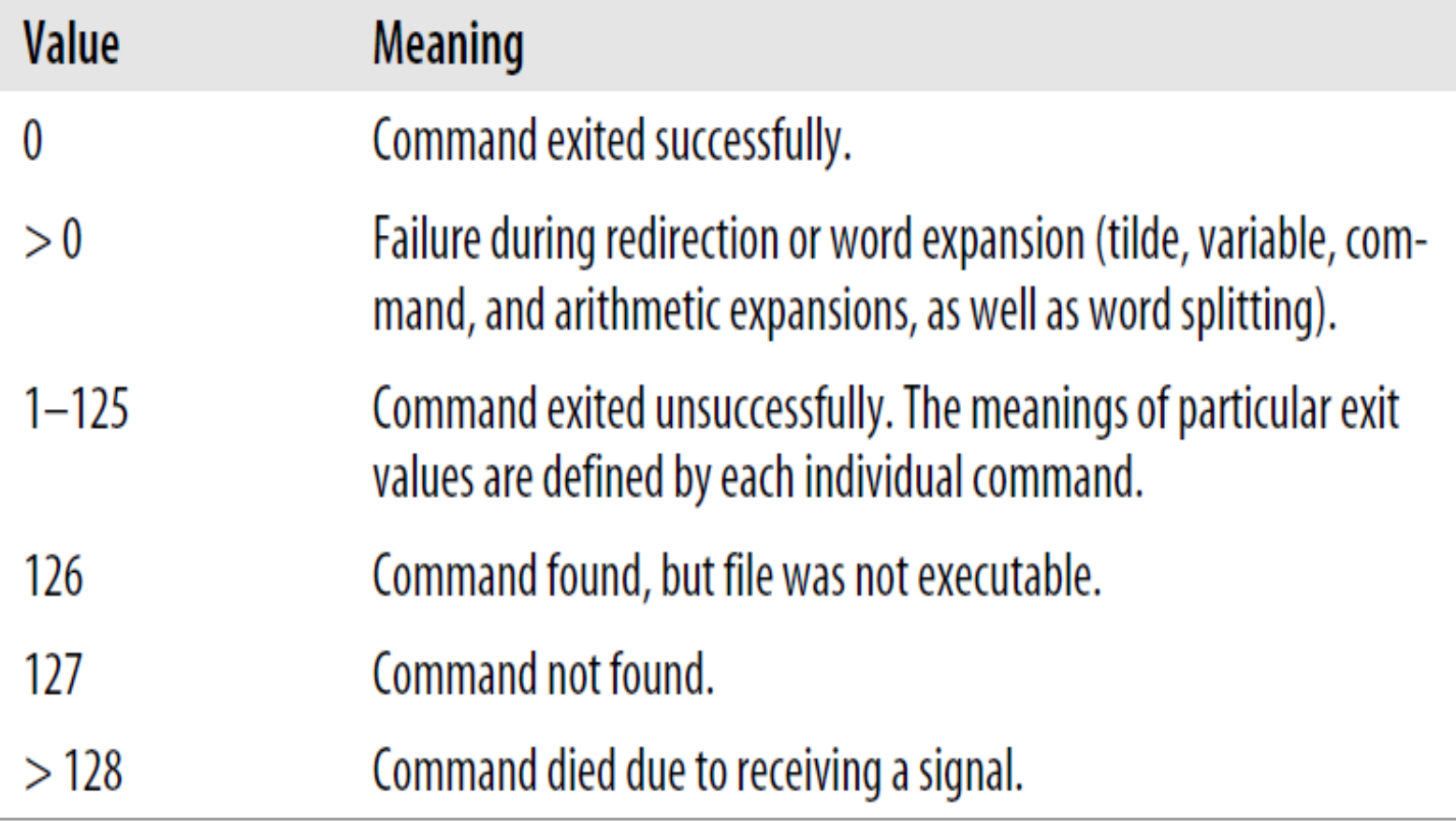

## test command

- Used to perform a variety of test in shell scripts, e.g., test file attributes, compares strings and numbers.
- Provide no regular output, used exclusively for its exit status
- Syntax:

test expression [ expression ]

Note: space between [, ] and expression …

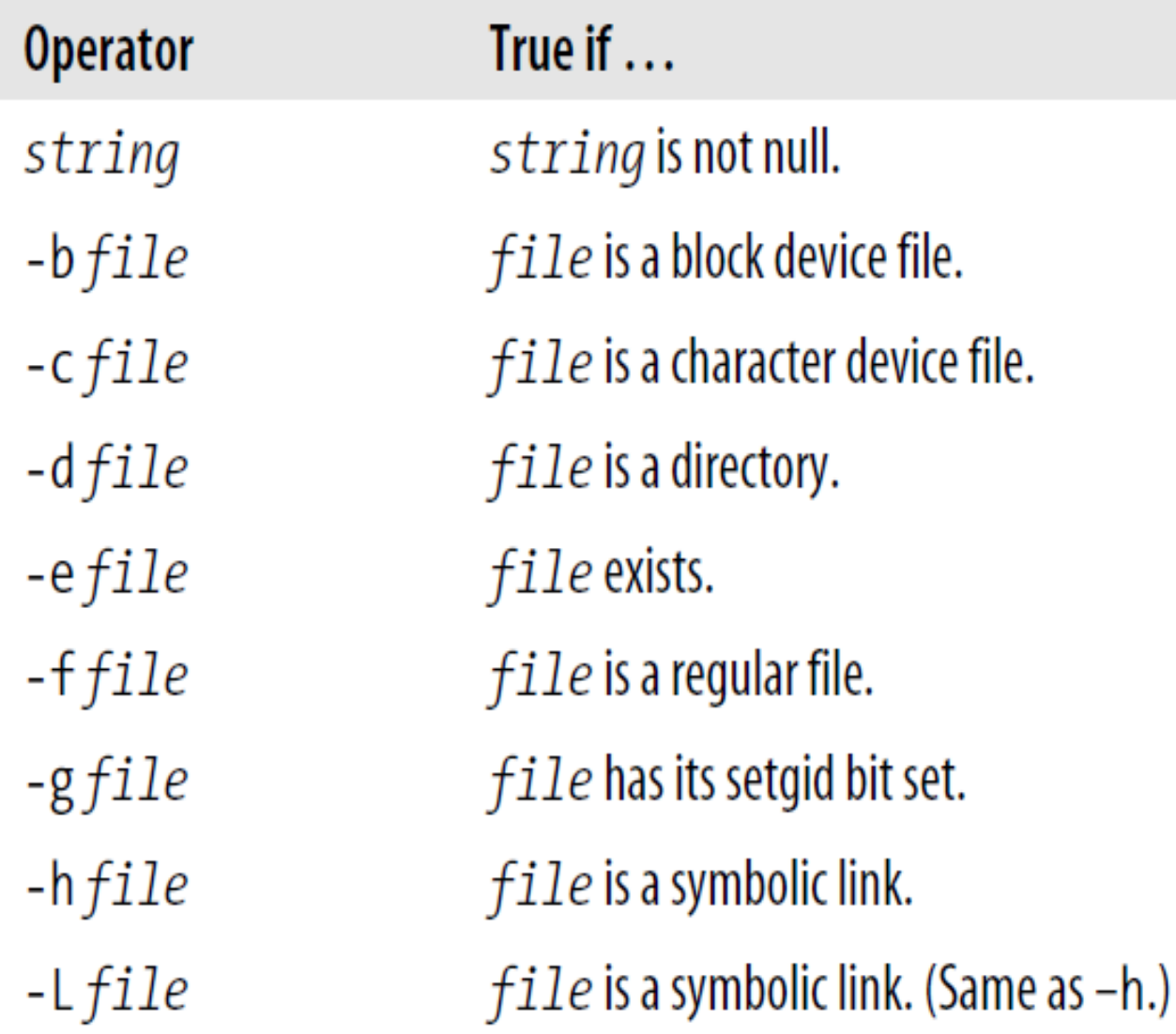

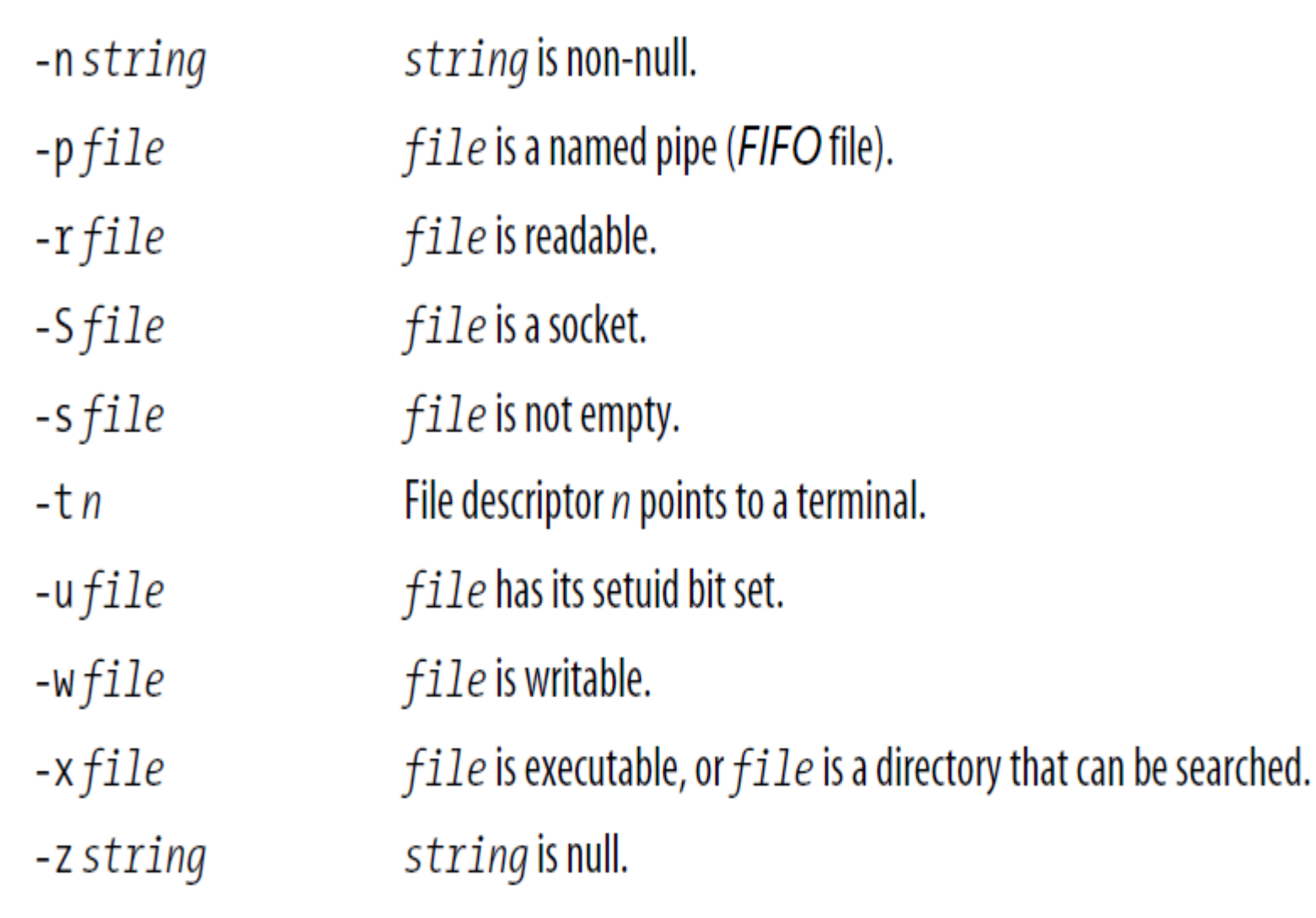

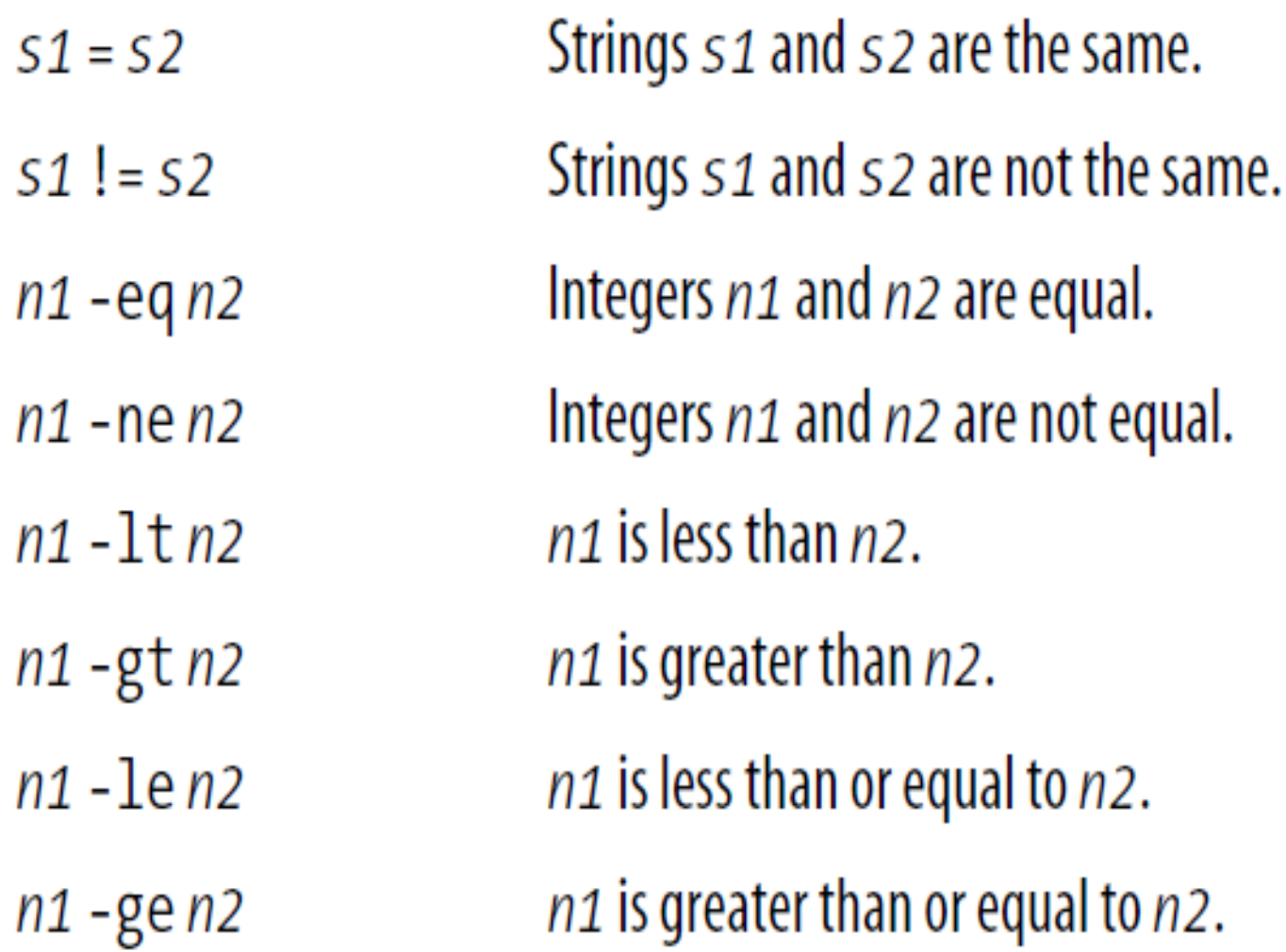

Numerical tests work on integers only.

## Test status of file: file conditionals

• **File conditionals**: unary expressions examining status of a file

if test –e /etc/.bashrc  $#$  same as if  $[ -e$  /etc/.bashrc  $]$ 

# do something if /etc/.bashrc exists

then

# do something else if it doesn't

fi

- More testing
	- **-d** file: true if the file is a directory
	- **-e** file: true if the file exists
	- **-f** file: true if the file is a regular file.
	- **-s** file: true if the file has nonzero size

# if control structure

### • **Single-line Syntax**

if TEST-COMMANDS**;** then CONSEQUENT-COMMANDS**;** fi

• **Multi-line Syntax**

if TEST-COMMANDS

then

```
 CONSEQUENT-COMMANDS
```
fi

# Testing in interactive shell

- Write a script that reads from standard input a string, and check if it's the same as your secret password "secret"; if yes, print out "welcome!"; print out "Go away" if not.
- test it out in interactive shell: [indigo 301] \$ read string Secret

[indigo 301]  $\frac{1}{2}$  if [  $\frac{1}{2}$  string == "secret" ]; then echo "Welcome"; else echo "Go away"; fi

[indigo 301] \$ Welcome

# **Bash Script**

```
[indigo 301]$ vim ps.sh
```

```
#!/bin/bash
```

```
echo -n "Enter your password: "
```
read password

```
if [ $password == "secret" ]
```
then

```
echo "Welcome!"
```
else

```
echo "Go away!"
```
fi

```
indigo 304 % vim ps.sh
indigo 305 % ls -ls ps.sh
4 -rw-----1 wangsong faculty 140 Dec 1 15:07 ps.sh
indigo 306 %
```
#### indigo 306 % chmod u+x ps.sh indigo 307 %

#### indigo 307 % ls -ls ps.sh 4 -rwx------ 1 wangsong faculty 140 Dec 1 15:07 ps.sh

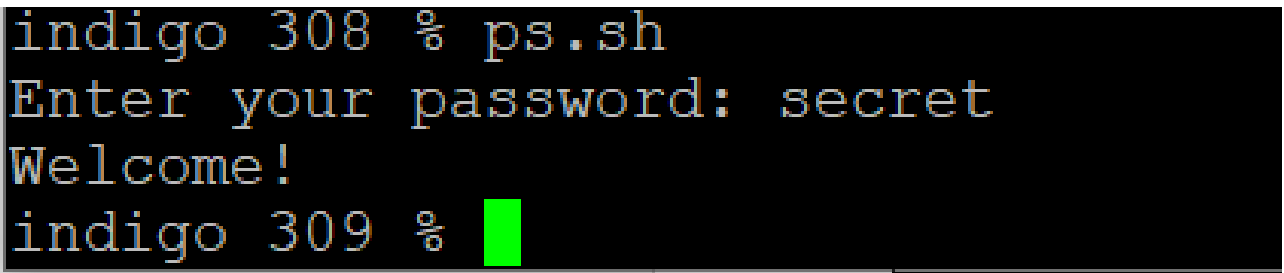

## if ... then ... elif ... then ... else

if  $[[$  "\$0p" == "+" ]] then result= $\frac{1}{2}$ ( $\frac{1}{2}x +$  $\frac{1}{2}y)$ echo  $$x $op $y =$ \$result

```
elif [[ "$0p" == "-" ]]
```
then

```
result = \frac{1}{2}((\frac{1}{2}x - \frac{1}{2}y))echo $x $op $y =
```
\$result

elif  $[[$  "\$op" == "\*" ]] then result= $\frac{1}{2}((\frac{1}{2}x * \frac{1}{2}y))$ echo  $$x \ast y = $result$ elif  $[[$  "\$op" == "/" ]] then  $result = \frac{1}{2}((\frac{1}{2}x / \frac{1}{2}y))$  $echo$  \$x \$op \$y = \$result else echo "Unknow operator

### **if… statements can be nested**

#!/bin/bash

# This script will test if we're in a leap year or not.

year= $\hat{ }$  date +%Y $\hat{ }$  # shows the year only

if [ \$[\$year % 400] -eq 0 ]; then

echo "This is a leap year. February has 29 days."

elif [ \$[\$year % 4] -eq 0 ]; then

if [ \$[\$year % 100] -ne 0 ];

 then echo "This is a leap year, February has 29 days."

 else echo "This is not a leap year. February has 28 days."

#### fi

 else echo "This is not a leap year. February has 28 days." fi

# Loop structure: while loop

### • **Multi-line Syntax:**

 while condition do commands done

### • **Single-line Syntax** (useful in interactive mode) while *condition;* do *commands;* done

• Note: condition and commands terminated with  $\mathbf{r}$ 

# while loop

```
declare -i i=1 \# an integer variable I
while [ $i -le 10 ]
do
       echo "loop $i"
     i=i+1 # can use this since i is integer
done
```

```
If i is not declared as integer … 
i=5((5i+1))i= $[$i+1]
```
#### #!/bin/bash

echo -n "Enter your password: " read password  $if [$  \$password  $==$  "secret" ] then echo "Welcome!" else echo "Go away!"

fi

### • **How to modify this to allow user to try until the password matches?**

```
#!/bin/bash
```

```
while test $password != "secret" #as long as the password is notsame as "secret"
```

```
do
```
echo -n "Enter your password: "

read password

done

```
echo "Welcome!"
```
• **What if we give the user at most 3 tries? 1. use a variable to keep track of the number of tries …** 

 **2. modify condition …**

# until loop

- Tests for a condition and keeps looping as long as that condition is *false* (opposite of while loop).
- **until** condition

do command(s)...

- done
- $\cdot$  e.g.:

\$until [ \$passwd -eq "secret" ] ; do echo -n "Try again: "; read passwd; done

# For loops

• **For loop**: iterates over a list of objects, executing loop body for each individual object in the list

for variable in a\_list\_of\_objects do # do something on \$variable commands .. done

e.g., for filename in lab1.cpp lab2.cpp lab3.cpp do indent \$filename done

# Using for loop

- Use for loop to print out 2's power
	- Command seq: print out a sequence of number

```
 #!/bin/bash 
  # print out 2's powers
 for a in `seq 1 10`
    do
      echo 2^ssa=$((2**a))
   done
Note: ** is the exponent operator
```
# case construct: branching

• **case** construct is analogus to switch in C/C++.

 **case** "\$variable" in shellpattern1) command...

```
\overline{1}shellpattern2)
```

```
 command …
```

```
\frac{1}{2}shell pattern n) 
  command... 
   ;; 
 esac
```
- Quoting variables is not mandatory
- Each pattern can contain **shell wildcard** (\*,?,[a-z]), ends with a **)**
- Each condition block ends with **;;**
- If a condition tests *true*, then associated commands execute and the **case** block terminates.
- entire **case** block ends with

## Calculator using case block

case "\$op" in  $"$ +")  $result = \frac{\xi(\sqrt{3}x + \sqrt{3}y)}{x}$ echo  $$x $op $y = $result;$  $"$ -")  $result = \frac{1}{2}((\frac{1}{2}x - \frac{1}{2}y))$ echo  $$x $op $y = $result;$  $^{\prime\prime\prime}$   $\ast$ <sup>11</sup>) result= $\frac{1}{2}((\frac{1}{2}x * \frac{1}{2}y))$ echo  $$x \$ \* \$y = \$result;  $"$ /") result= $\frac{1}{2}((\frac{1}{2}x / \frac{1}{2}y))$ echo  $$x $op $y = $result;$ echo Unknow operator \$op;;  $*$  ) esac